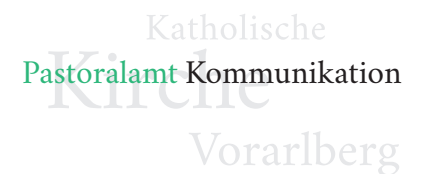

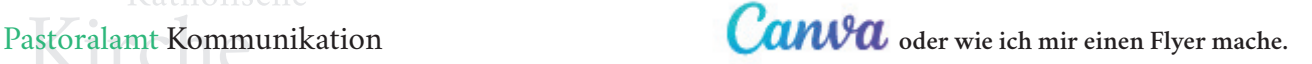

## **Wie beginnen ... Canva-Anmeldung für kostenlosen Account**

Einen kostenlosen Account bei Canva anlegen kann man unter www.canva.com. Man braucht dafür lediglich eine E-Mail-Adresse.

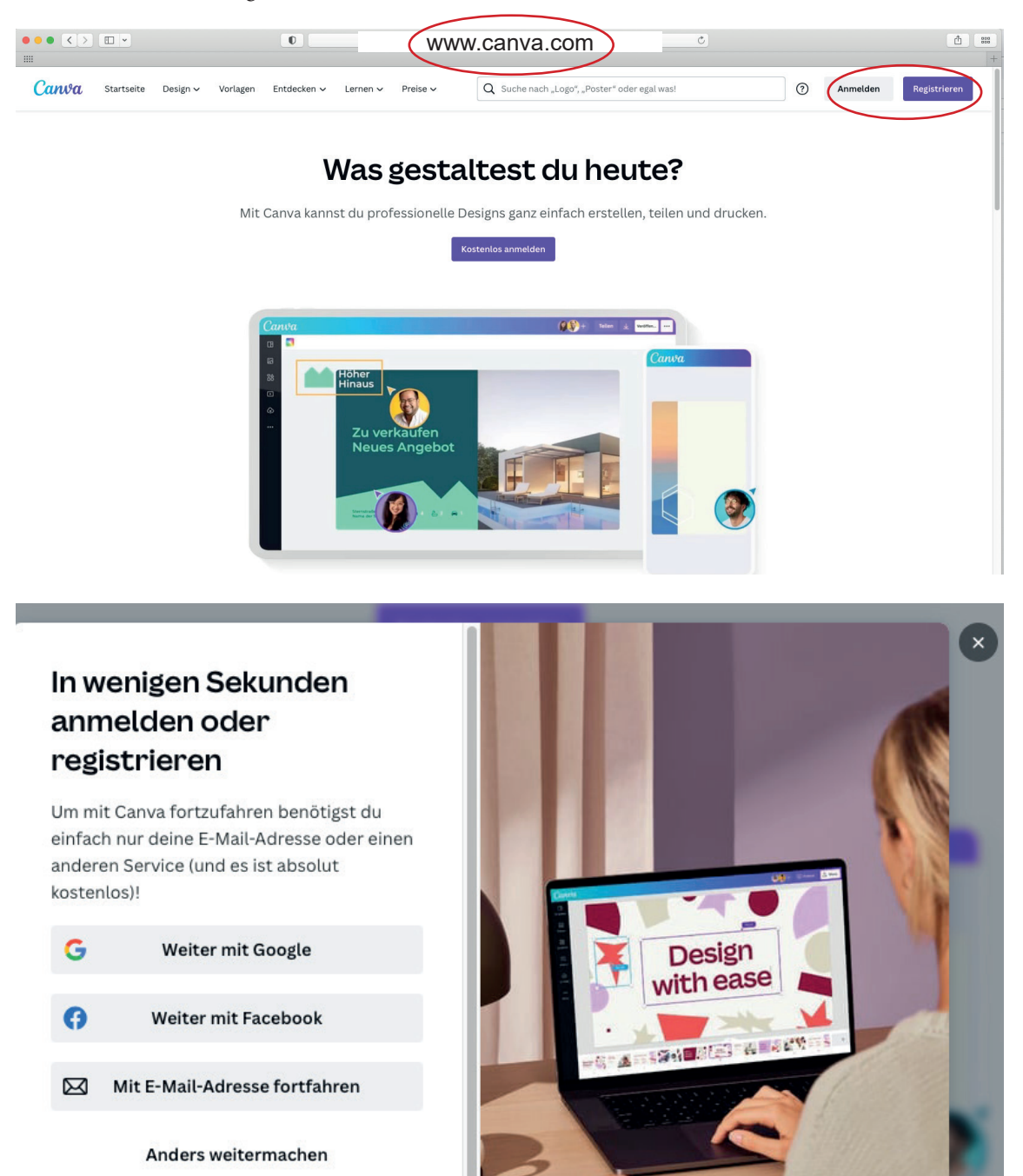

Durch Fortfahren bestätigst du, dass du den Nutzungsbedingungen von Canva zustimmst. Hier findest du unsere Datenschutzrichtlinie.

Registriere dich mit deiner geschäftlichen E-Mail-Adresse.

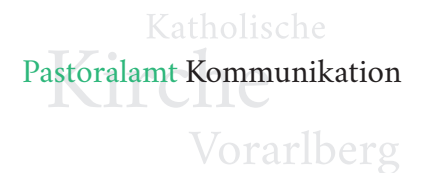

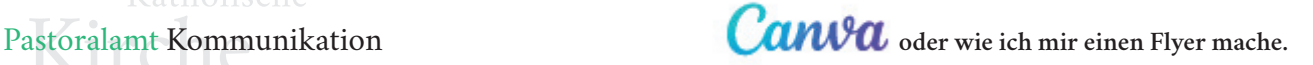

Hier bitte den Code, den ihr per Mail zugeschickt bekommt, eintragen. Und schon seid ihr bereit!

**Bitte beachten:** für den Gratisaccount ist es nicht nötig sich einem Team anzuschließen und die Frage "Wofür wirst du Canva verwenden?" auf "Persönlich" klicken. Nicht den Button "Kostenlose Testversion starten" drücken - dann würde man den kostenpflichti-

gen Pro-Account testen.

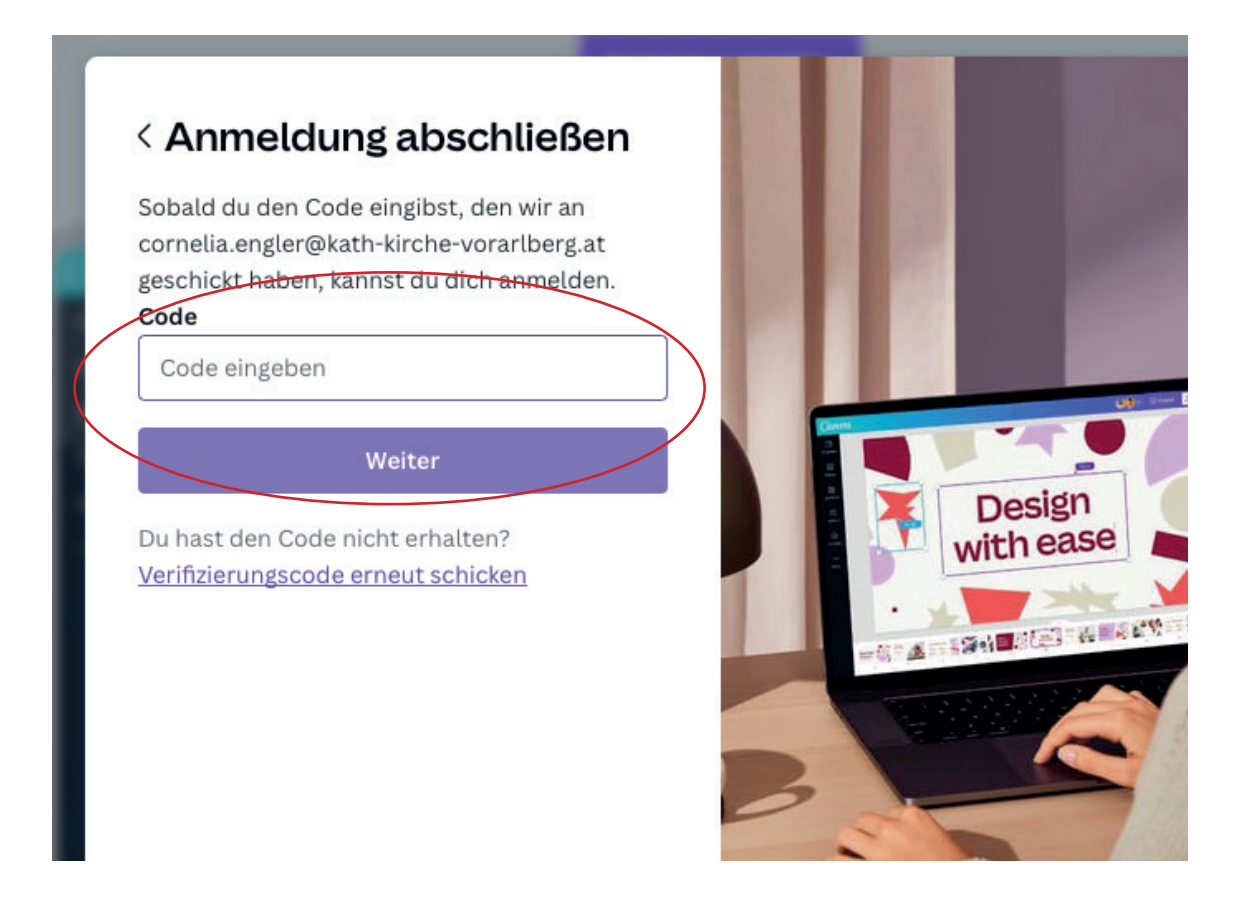

Damit gleich was ausprobiert werden kann, könnt ihr nach Anmeldung auf folgenden Link klicken:

https://www.canva.com/design/DAF-JvOn7PU/1C5IRbHuKH-s1O9W6pbfYg/view?utm\_content=DAF-JvOn7PU&utm\_campaign=designshare&utm\_medium=link&utm\_source=publishsharelink&mode=preview

Mit diesem Link gelangt Ihr zu einem unserer Spruchplakate. Gerne kann schon etwas das Programm erkundet werden.